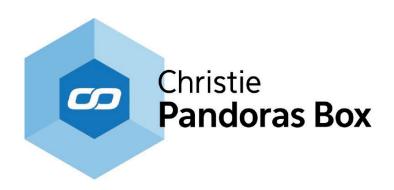

# **Compact Player User Manual**

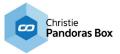

# **Hazard Warning**

This warning note is part of the Pandoras Box product that you have purchased.

### **Hazard information:**

This device is to be operated indoors only and to be kept away from the influences of humidity, dust and sunshine or other radiating heat sources. Do not open the device. It does not contain any parts to be maintained by the user.

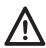

# Caution!

Risk of explosion if battery is replaced by an incorrect type. Dispose of used batteries according to the instructions.

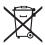

Used batteries are not to be disposed of with the house-hold waste! Please dispose them at your local battery collection point!

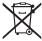

# Instructions for disposal:

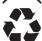

Do not dispose off the device as part of household garbage! Electronic devices are to be disposed of in accordance with the guidelines concerning electrical and electronic devices via the local collecting point for old electronic devices.

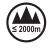

This device may only be used lower than 2000m altitude.

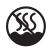

This device may only be used in non-tropical regions.

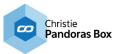

# **Compact Player**

The Compact Player is a software and hardware based solution for show control and video processing.

When looking at the Pandoras Box product family, the Compact Player can be found in the Pandoras Box "Player" product range. Like all Players, the Compact Player is an upgradeable model featuring a real-time 2D compositing engine for image and video playback. The playback performance depends on the content format, its resolution and framerate. The Download-Center includes a performance sheet listing many examples.

Its distinctive hardware feature is its size: the Compact Player is only one rack unit high and roughly half 19" wide. The Compact Player software variations define the number of outputs. The option of zero outputs is of interest when you require hardware for backup scenarios or for software products like the Manager or Widget Designer or others.

For more information regarding the Pandoras Box product structure, please see the chapter "Product Overview" in the Pandoras Box manual. It also includes links to chapters that explain the different software solutions and possible hardware accessories. We offer specialized interfaces for SMPTE I/O, DMX, serial and sensor control.

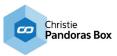

# **Drivers**

All drivers are preinstalled on the system. Also, software like the PB Menu is preinstalled. Please check the Download-Center for drivers, software updates and more documentation.

## PB Menu

There is software pre-installed on Pandoras Box hardware called the PB Menu. It starts automatically when booting. It covers the Windows desktop and consists of a few buttons that give access to the most needed actions, e.g. starting the master or client software or opening the Windows Explorer (File Browser).

The PB Menu includes another software called the VNC Remote, or simply Remote. With that software you can establish a VNC connection to another computer that is in your network. The other computer needs to have a VNC client running to pick up the connection. If there, PB Menu is started, it automatically does this for you. You enter the according IP address and see the desktop of that computer. Now you can click your local mouse and use the local keyboard to interact with the remote desktop.

For more information see the according topics in the main manual.

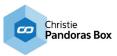

# **Product Specifications**

Operating system: Windows 10 Microprocessor: Intel i5 processor

SSD drives: depends on hardware edition, i.e. PK1 - 480GB, PK2 - 960GB, PK3 - 1920GB

**USB ports:** 3x USB 3.0 ports (1x front and 2x rear panel)

LAN: 2x 1 Gigabit Ethernet ports WiFi: IEEE 802.11 ac/a/b/g/n Bluetooth: Bluetooth 4.0

**COM:** D-Sub male DE-9 connector (RS-232)

Audio\*: Optical S/PDIF output; stereo analog audio output and microphone input

Graphics card: NVIDIA Quadro P1000 with 4x HDMI 2.0

**Product Size:** 210mm x 176.6mm x 44.4mm

Power: DC 19.5V/120W with an external power supply unit

<sup>\*</sup> Regarding audio support, the Compact Player license includes ASIO Tracks. Eventhough the hardware does not natively support ASIO, it is possible to install the ASIO4ALL driver. When using this driver, we cannot guarantee perfect synchronization. Audio playback on Video Layer (with MP3, WMA, WAV format and embedded sound) is supported.

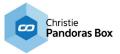

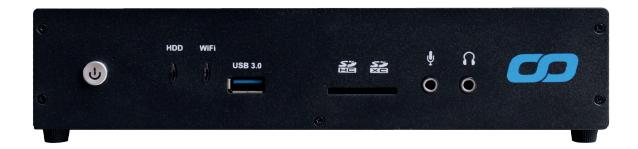

# Front view, connections from left to right

### Power switch

The power switch allows powering on and off the system.

Press the power button after connecting the supplied PSU to the power jack on the system rear panel. Note that the button's backlight LED lights up in red when the PSU is connected and in green when the system is switched on.

### **HDD LED**

This LED indicates that the hard drive is accessed.

# WiFi LED

This LED indicates that data is transmitted via WiFi.

# USB 3.0 port

Connect USB devices such as external hard drives, SSDs and flash drives to this port. The USB 3.0 port supports SuperSpeed USB 3.0 devices and is backwards compatible with USB 2.0/1.1 devices.

# Memory card slot

The built-in memory card reader reads SD/SDHC/SDXC cards.

# Microphone jack

Connect a microphone to the microphone jack (3.5mm).

# Headphone / Audio Out jack

Connect amplified speakers or headphones to the stereo headphone jack (3.5mm) and receive the system's audio output signal.

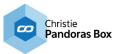

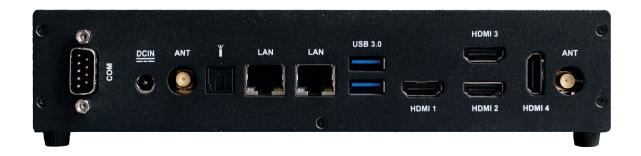

# Rear view, connections from left to right

# **COM port:**

Connect your serial device via a RS-232 cable.

# Power input DC 19.5V/120W

Connect the supplied power adapter to this jack. Then press the power switch on the front panel to turn on the system.

Please note: To prevent damage to the PC, always use the supplied power adapter. The power adapter may become warm to hot when in use. Do not cover the adapter and keep it away from your body.

## 2x Antenna

Connect the supplied SMA RF antennas for WiFi and Bluetooth to this and to the connector to the right of the HDMI ports.

# Optical (S/PDIF out) jack.

Connect digital audio receivers and speakers to the optical S/PDIF output.

# 2x Ethernet ports

Connect a network router, hub or switch or another computer to this port. The eight-pin RJ-45 LAN port supports standard Ethernet cable for connections to local area networks (LAN) with speeds of 10/100/1000Mbps

# 2x USB 3.0 ports

Connect USB devices such as external hard drives, SSDs and flash drives to this port. The USB 3.0 port supports SuperSpeed USB 3.0 devices and is backwards compatible with USB 2.0/1.1 devices.

# 4x HDMI port

Connect a digital display device to the HDMI 2.0 port (max. resolution: 4096x2160 @60Hz).